# **Software**

**eagle-i software is available under a [BSD 3 license.](https://open.catalyst.harvard.edu/wiki/display/eaglei/License+and+copyright)**

[Wonder Lake Software](http://www.wonderlakesoftware.com) offers technical support and software engineering services to organizations wishing to integrate with, customize or extend the eagle-i platform.

### **Contents**

- [Getting started: for system administrators, install from packaged binaries](#page-0-0)
	- $\circ$  [System requirements](#page-0-1)
		- <sup>o</sup> [Download and install eagle-i software](#page-0-2)
- [Getting started: for developers](#page-0-3)
	- <sup>o</sup> [Get the code](#page-0-4)
		- <sup>o</sup> [Set up a development environment](#page-1-0)
		- <sup>o</sup> [Browse the Javadocs](#page-1-1)
		- <sup>o</sup> [Get the eagle-i resource ontology](#page-1-2)
- [How are we doing?](#page-1-3)

# <span id="page-0-0"></span>Getting started: for system administrators, install from packaged binaries

# <span id="page-0-1"></span>**System requirements**

The current eagle-i network deployment is a reference configuration. In this deployment, eagle-i nodes are VMs with the following configuration:

- RAM: 6 GB
- Disk: 100 GB
- CPU: 2 core
- Operating system: Fedora 14
- Java environment: Sun JDK v. 1.6.0\_27, 64 bit
- Servlet container: Tomcat 6 or 7
- RDBMS: MySQL 5.1 (used for logging search usage)
- Mail server: postfix (used to enable resource owner contact feature in Search pages)

In addition, the eagle-i network uses a central server for hosting the central search application and a few other central services. The configuration of the central server is similar to that of the institutional servers.

# <span id="page-0-2"></span>**Download and install eagle-i software**

To spin up an [eagle-i node,](https://open.catalyst.harvard.edu/wiki/pages/viewpage.action?pageId=10584134) you will need to download: Repository distribution, SWEET webapp, Online help webapp and optionally Institutional Search webapp.

For detailed installation guides, see: [Documentation](https://open.catalyst.harvard.edu/wiki/display/eaglei/Documentation)

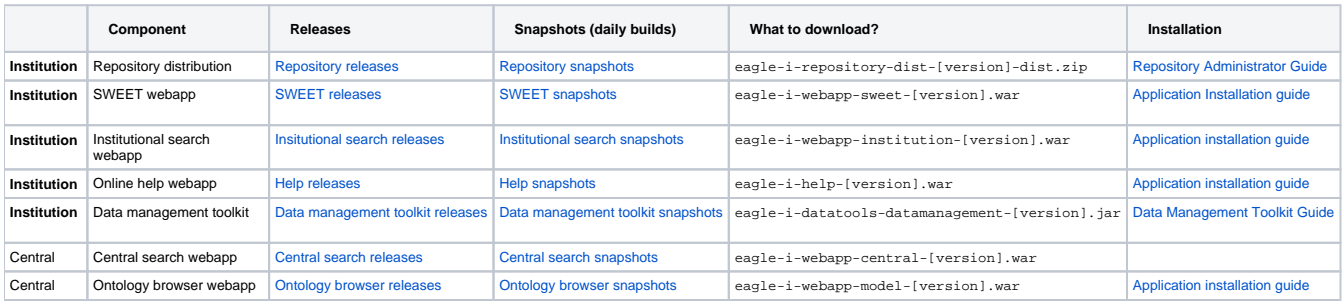

# <span id="page-0-3"></span>Getting started: for developers

# <span id="page-0-4"></span>**Get the code**

#### **[Subversion organization overview](https://open.catalyst.harvard.edu/wiki/display/eaglei/Code+organization)**

Browse the Subversion repository:

Nicer interface:

<https://open.med.harvard.edu/vvc/viewvc.cgi/eagle-i-dev/>

Plain URL:

<https://open.med.harvard.edu/svn/eagle-i-dev/>

Check out the software development trunk:

svn co https://open.med.harvard.edu/svn/eagle-i-dev/apps/trunk

Check out a release of the software, e.g.:

svn co https://open.med.harvard.edu/svn/eagle-i-dev/apps/branches/1.5-MS3.x

#### Check out the data model development trunk:

svn co https://open.med.harvard.edu/svn/eagle-i-dev/datamodel/trunk

#### Check out a data model release, e.g.:

svn co https://open.med.harvard.edu/svn/eagle-i-dev/datamodel/releases/0.8.2

## <span id="page-1-0"></span>**Set up a development environment**

The eagle-i source code is a multi-module maven project (see [code organization](https://open.catalyst.harvard.edu/wiki/display/eaglei/Code+organization)). Our code is IDE-agnostic, though we've had a good experience using eclipse with the [m2eclipse](http://eclipse.org/m2e/) plugin (standard with the latest version of eclipse):

- After installing m2eclipse, open the eclipse subversion perspective and select "check out as maven project" at the trunk level.
- This will create an eclipse project per maven module
- eagle-i-base contains the root POM. mvn install at this level builds the entire tree.

Alternately, here are some [notes on setting up eclipse for GWT debugging](https://open.catalyst.harvard.edu/wiki/pages/viewpage.action?pageId=13500478) from one of our team members.

## <span id="page-1-1"></span>**Browse the Javadocs**

**Latest release**

<http://search.eagle-i.net/javadoc>

#### **Latest snapshot**

<http://qa.search.eagle-i.net/javadoc>

## <span id="page-1-2"></span>**Get the eagle-i resource ontology**

<http://code.google.com/p/eagle-i/>

# <span id="page-1-3"></span>How are we doing?

Is there anything that could be clearer in our documentation? We welcome your [questions and feedback.](mailto:info@eagle-i.org)